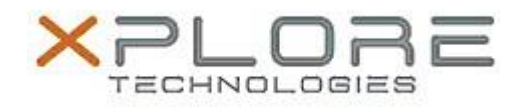

## Xplore Technologies Software Release Note

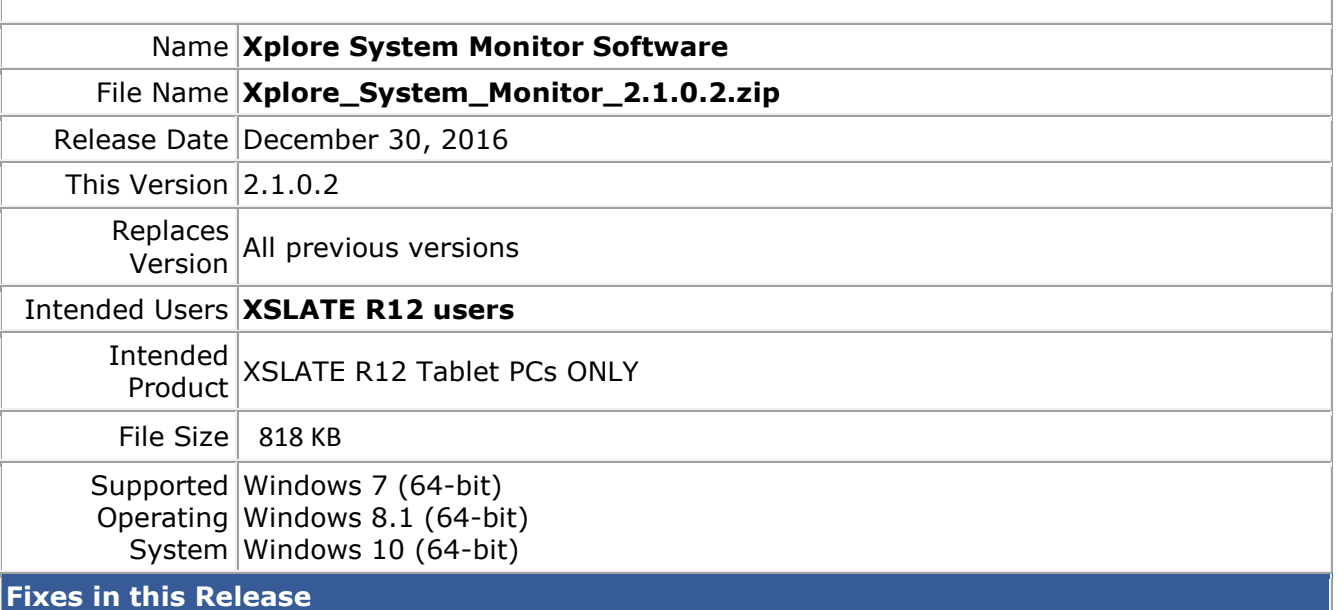

 $N/A$ 

**What's New in this Release**

Initital release

**Installation and Configuration Instructions**

## **To install the System Monitor Software 2.1.0.2 update, perform the following steps**:

- 1. Download the update and save to the directory location of your choice.
- 2. **Uninstall** any previously installed **xSysMon** through **Control Panel Programs and Features**
- 3. Unzip the file to a location on your local drive.
- 4. Double-click the installer (xSysMonSetup.msi) and follow the prompts.

## **Licensing**

Refer to your applicable end-user licensing agreement for usage terms.